## **Xplorer Window**

All data is stored in SQlite databases. To work with your data, **Xplorer Window** is used. Xplorer window can be activated with one of the two buttons in the upper right corner of the main window: **E**d or EX

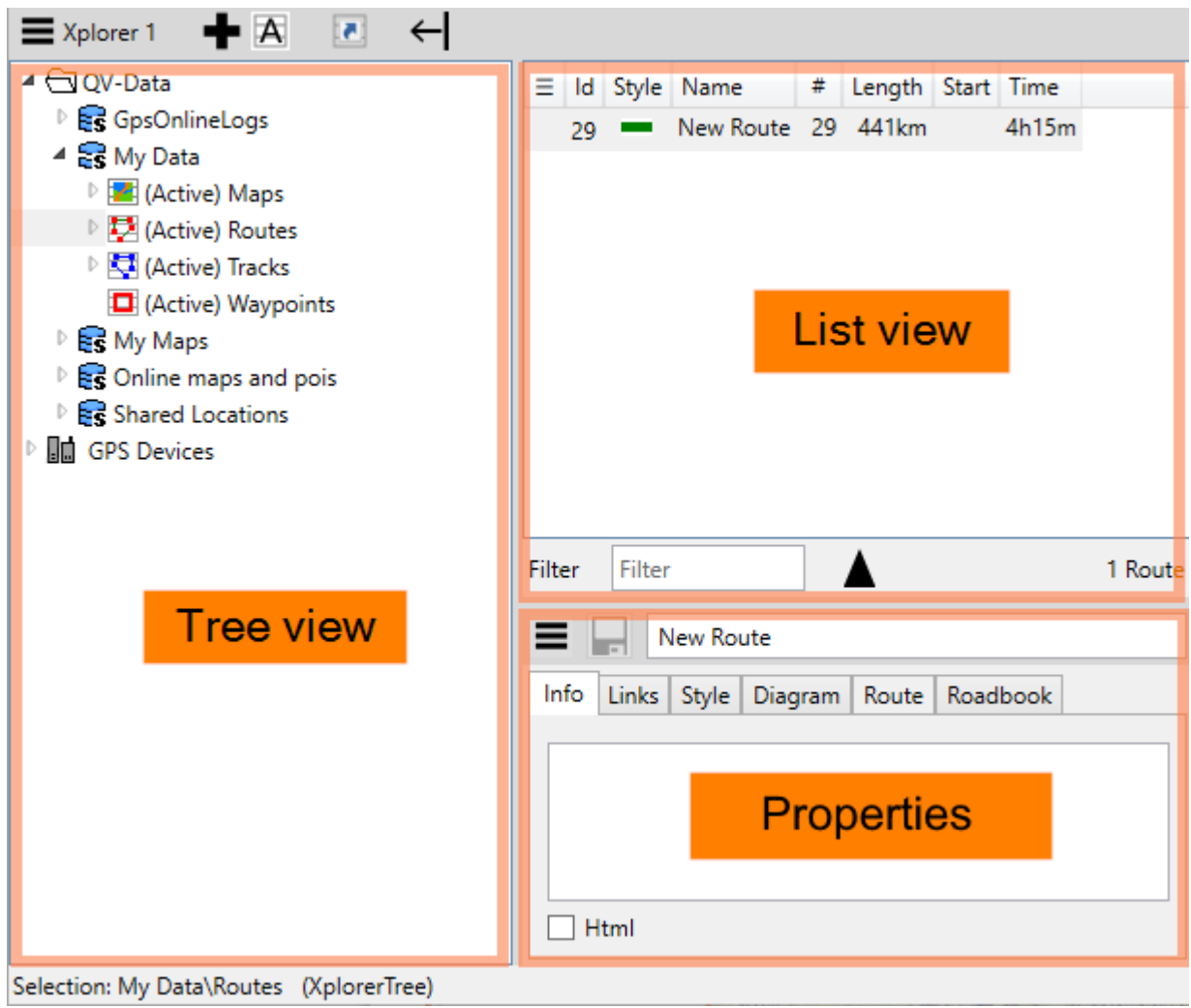

- In the Tree view you can see all databases (blue barrel symbol) and the tables they contain
- In the List view you can see the content of the table selected in the Tree view
- In the **Properties** you can see all details of the object(s) selected in the List view. All details can also be changed here.

Of course, you can create, delete, move or copy new DBs, tables and data in the Xplorer with the usual cut-copy-paste commands or by drag-drop. For most operations, there is an undo function for security reasons and the recycle bin helps to prevent accidental deletion.

You can come across the following icons in the Tree view

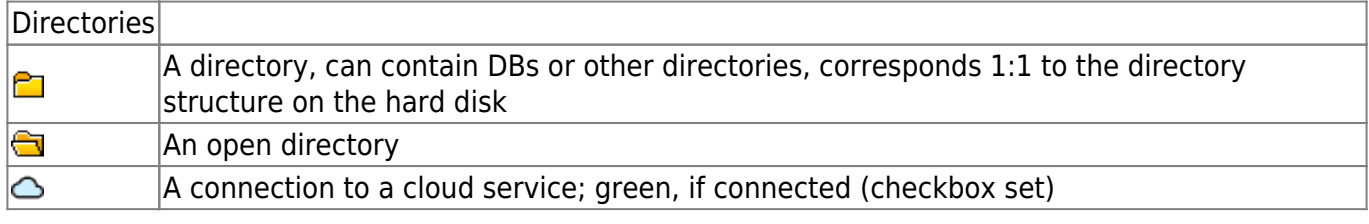

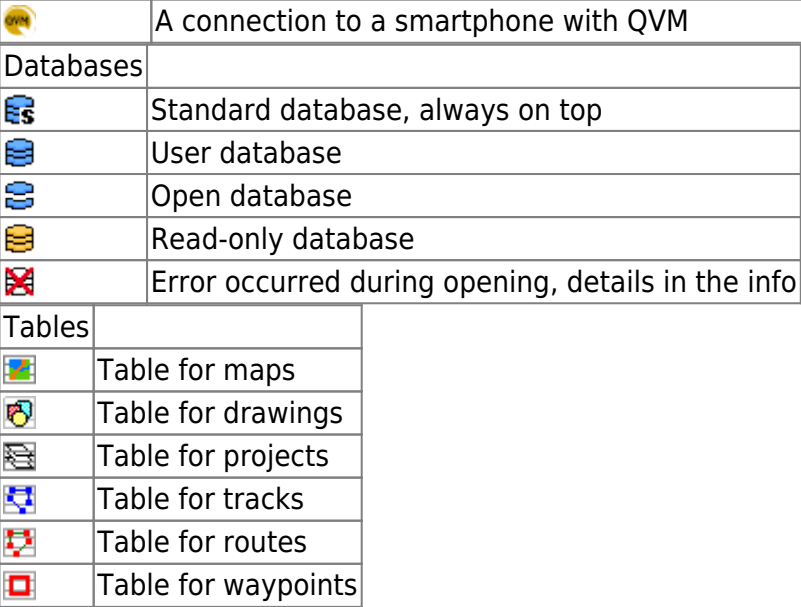

The name of a table can be preceded by **(Active)**. This means that this table is "active" as a storage location for new objects of this type. See [here.](https://quovadis-gps.com/anleitungen/quovadis-x/doku.php?id=en:30_xplorerwindow:16_activetable)

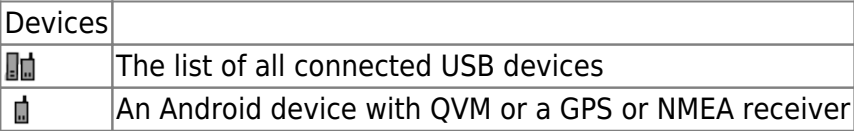

From: <https://quovadis-gps.com/anleitungen/quovadis-x/> - **QuoVadis X GPS Software Wiki**

Permanent link: **[https://quovadis-gps.com/anleitungen/quovadis-x/doku.php?id=en:30\\_xplorerwindow:start](https://quovadis-gps.com/anleitungen/quovadis-x/doku.php?id=en:30_xplorerwindow:start)**

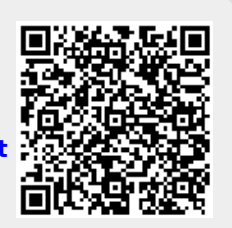

Last update: **2021/02/08 21:33**